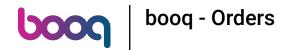

Open the platform and click Orders.

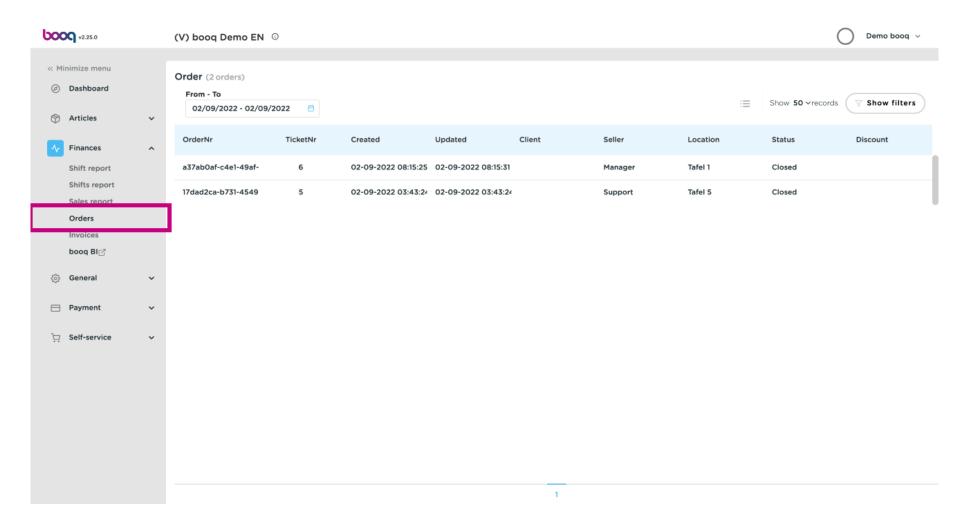

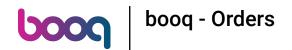

Click on the dates or on the calendar icon.

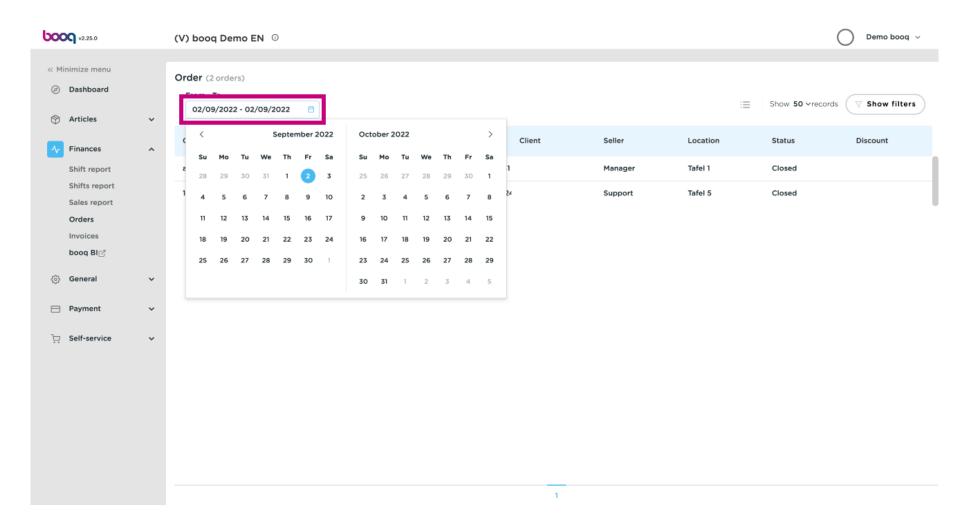

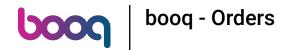

Select dates From-To by clicking on the dates.

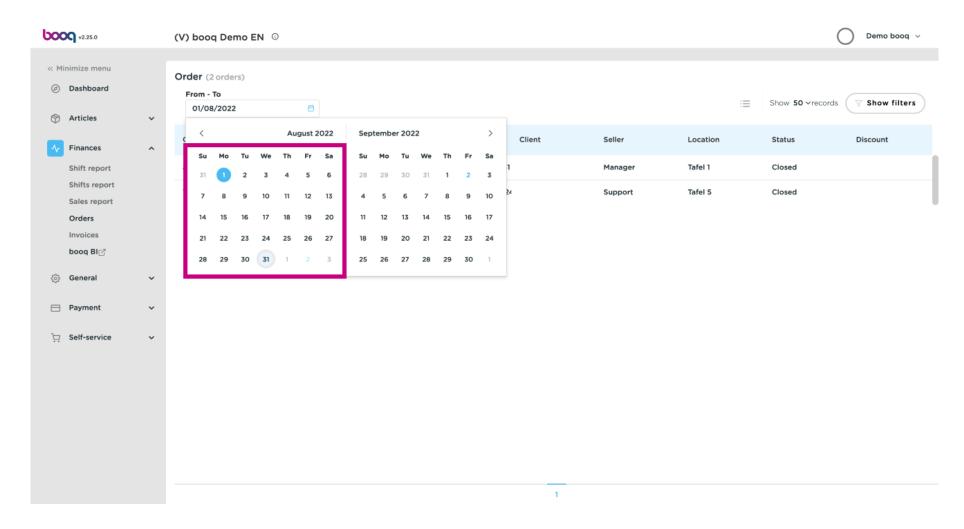

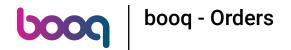

Click on the Order you wish to see.

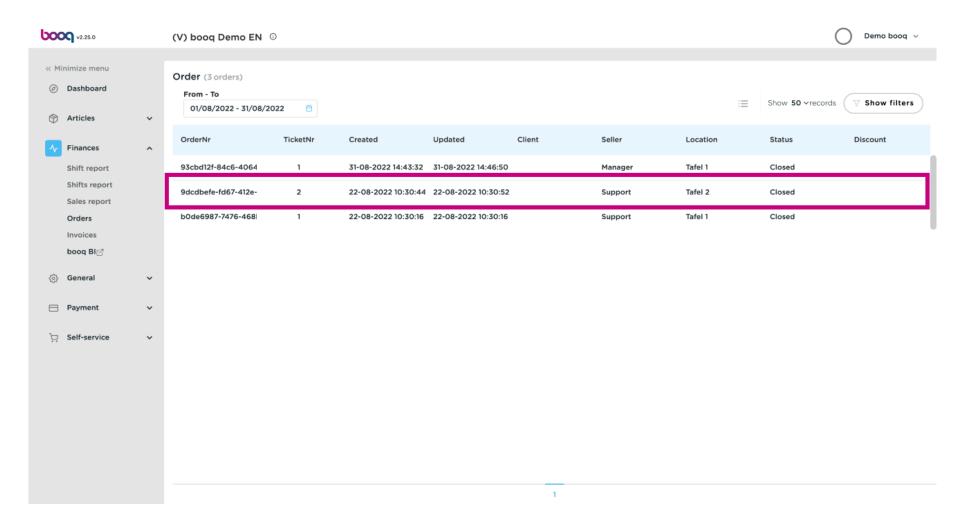

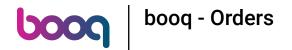

In the highlighted area you can see the orders details. Note: you might have to scroll down.

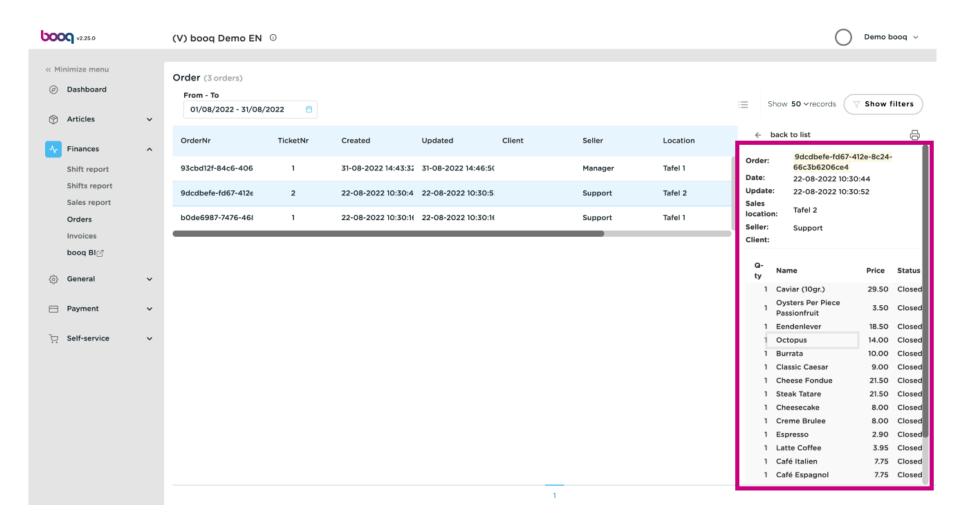

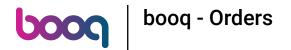

Click Show filters to filter the order.

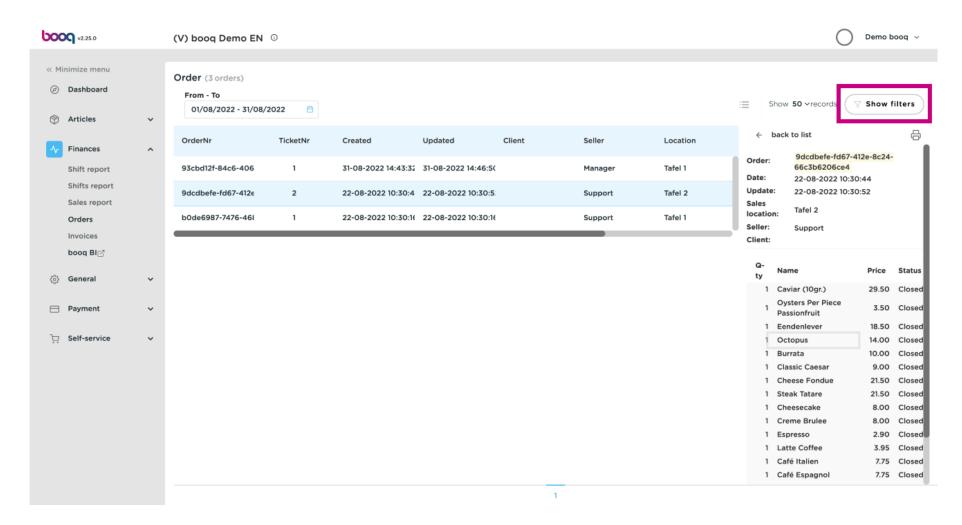

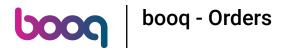

Add the filters you wish.

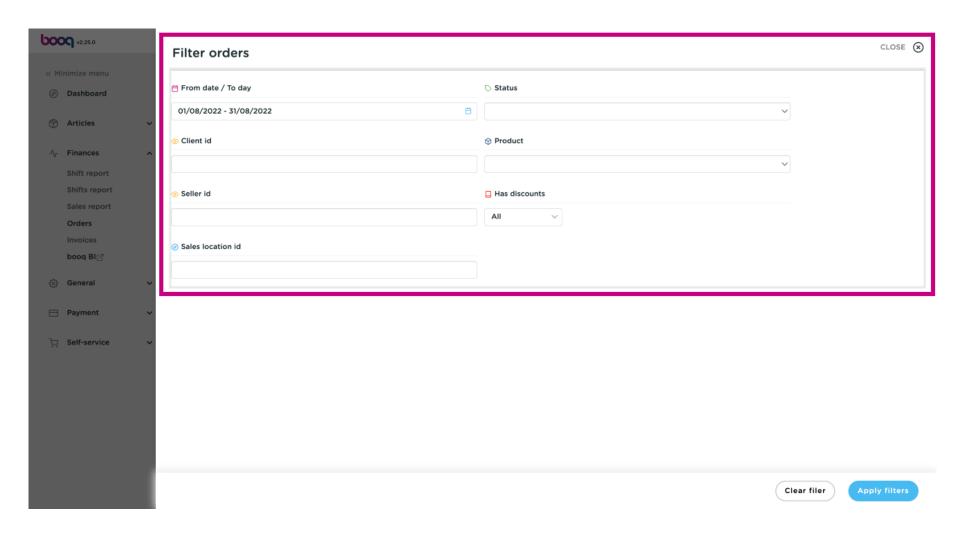

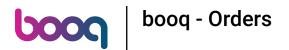

Click on Apply filters.

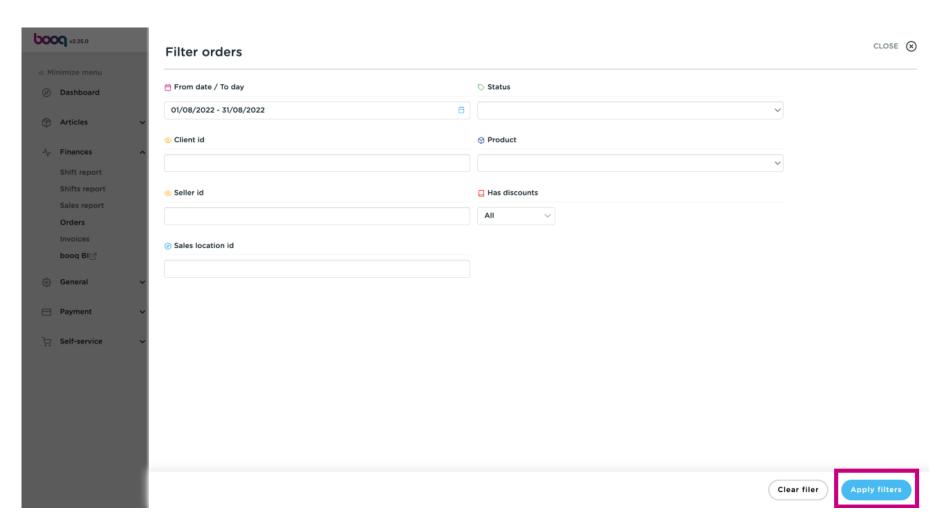

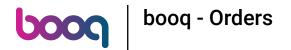

That's it. You're done.

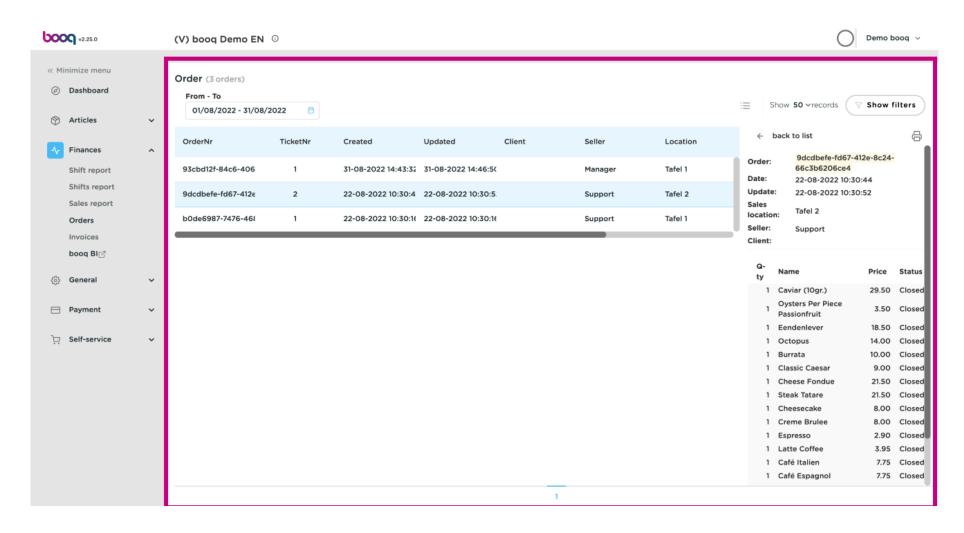

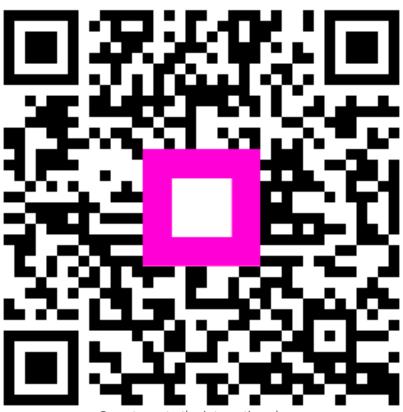

Scan to go to the interactive player